Espace pédagogique de l'académie de Poitiers > Collège Saint Exupéry - 86130 Jaunay-Marigny > Vie éducative > Usage du numérique

<https://etab.ac-poitiers.fr/coll-jaunay-clan/spip.php?article1316> - Auteur : Webmaster

#### **EL** PIX 2021 2022 : opération "parcours de OIX publié le 03/11/2021 rentrée" pour le cycle 4

## *Descriptif :*

Élèves de 5èmes, 4èmes, 3èmes : vous avez (ou vous aurez très prochainement) un code parcours pour vous permettre de découvrir ou d'approfondir PIX ! Voici tout ce que vous devez savoir sur PIX pour tester vos compétences numériques...

*Sommaire :*

- **Qu'est-ce que Pix ?**
- **Comment voir si je suis bien inscrit dans PIX ?**
- **Je peux me tester sans être inscrit ?**
- **Flyer officiel à lire, pour les responsables**

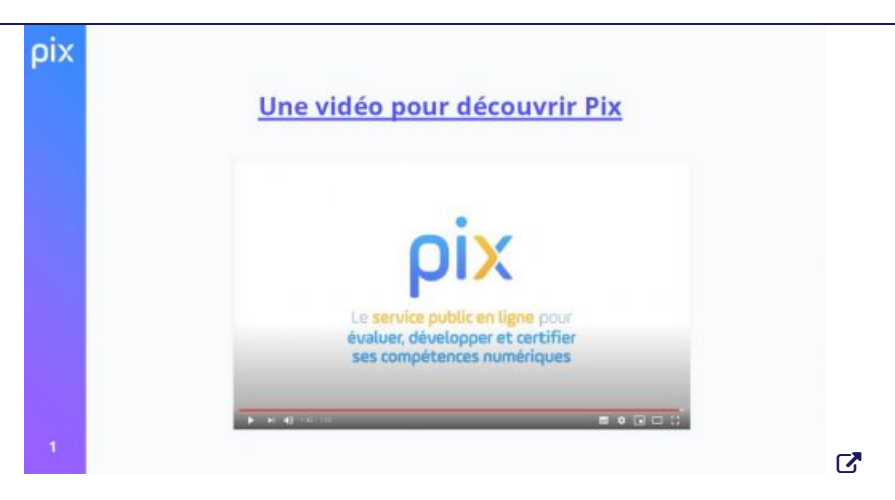

**Élèves de 5èmes, 4èmes, 3èmes : vous avez (ou vous aurez très prochainement) un code parcours pour** vous permettre de découvrir ou d'approfondir PIX ! Voici tout ce que vous devez savoir sur PIX pour tester **vos compétences numériques...**

### **Qu'est-ce que Pix ?**

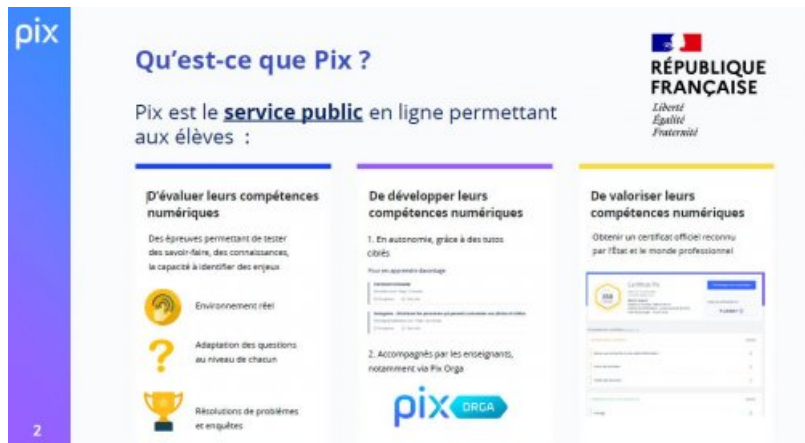

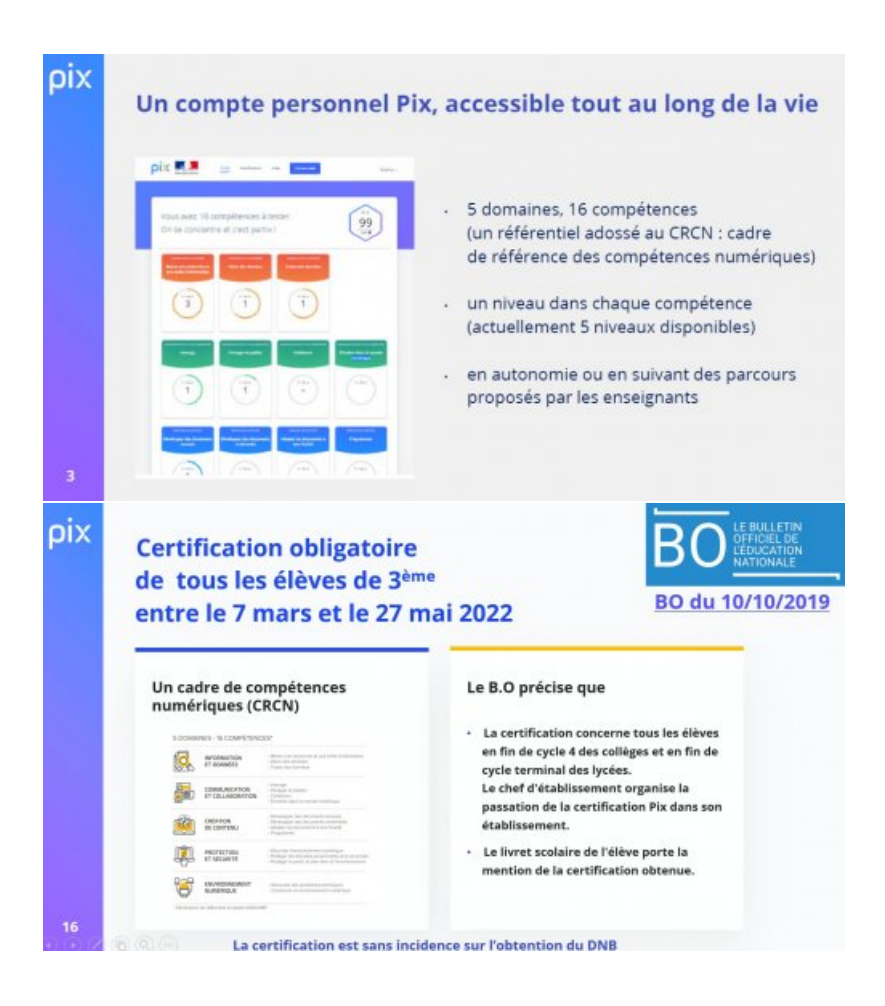

**En résumé :**

- . PIX est un service public en ligne gratuit et ouvert à tous pour évaluer et développer ses compétences **numériques.**
- **PIX vous permet de faire le point et d'améliorer vos connaissances et savoir-faire numériques.**
- **PIX vous prépare à passer, en 3ème, la Certification Pix, la certification des compétences numériques reconnue par l'État.**

**Cette certification est obligatoire dans tous les collèges pour les élèves de 3ème, mais aussi dans les lycées pour la classe de terminale et dans certaines formations post-bac.**

# **Comment voir si je suis bien inscrit dans PIX ?**

Dans notre collège, il faut passer par l'ENT I-Cart, puis cliquer sur l'onglet "Médiacentre", pour trouver et **lancer "PIX".**

Dès que possible, vérifier que votre compte PIX est bien opérationnel de façon à pouvoir suivre le parcours **de découverte qui correspond à votre niveau, dès que vous aurez connaissance du code attribué à votre classe.**

**Le code "parcours de rentrée" vous sera donné très prochainement (en technologie probablement) mais aussi par un communiqué "dans pronote à destination du niveau 5eme, ou 4eme ou 3eme.**

Cette petite vidéo vous montre comment accéder à PIX à partir d'un ENT et où vous devrez saisir ce code **parcours :**

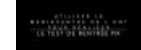

Bien sûr, en attendant le code parcours qui vous sera transmis et la présentation de PIX en classe, il n'est **pas interdit de se tester sans s'inscrire :**

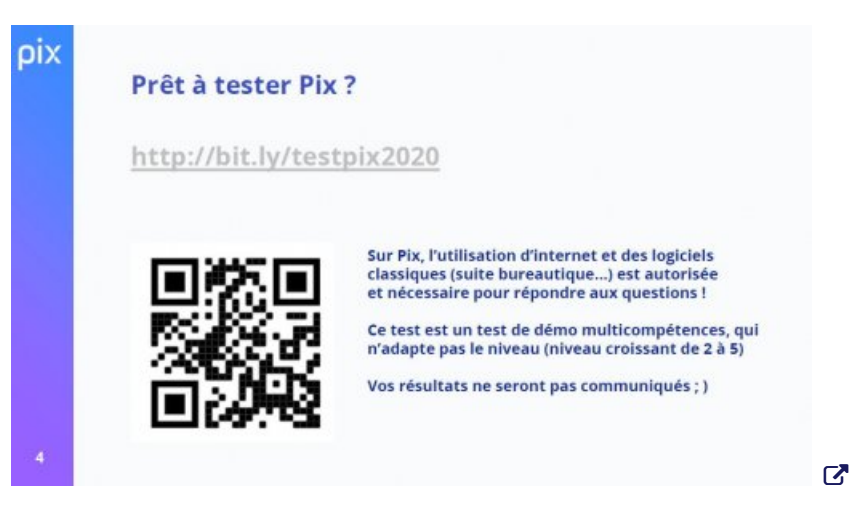

ATTENTION : NE PAS S'INSCRIRE SUR LE SITE ! Il faudra passer par le Médiacentre de l'ENT pour être **identifié automatiquement dans PIX et pouvoir réaliser les parcours de découverte.**

## **Flyer officiel à lire, pour les responsables**

**Voir document joint**

# **Académie de Poitiers Document joint [flyer-info-responsable](https://etab.ac-poitiers.fr/coll-jaunay-clan/sites/coll-jaunay-clan/IMG/pdf/flyer-info-responsable.pdf) (PDF de 573 ko)** Avertissement : ce document est la reprise au format pdf d'un article proposé sur l'espace pédagogique de l'académie de **Poitiers.**

**Il ne peut en aucun cas être proposé au téléchargement ou à la consultation depuis un autre site.**